6

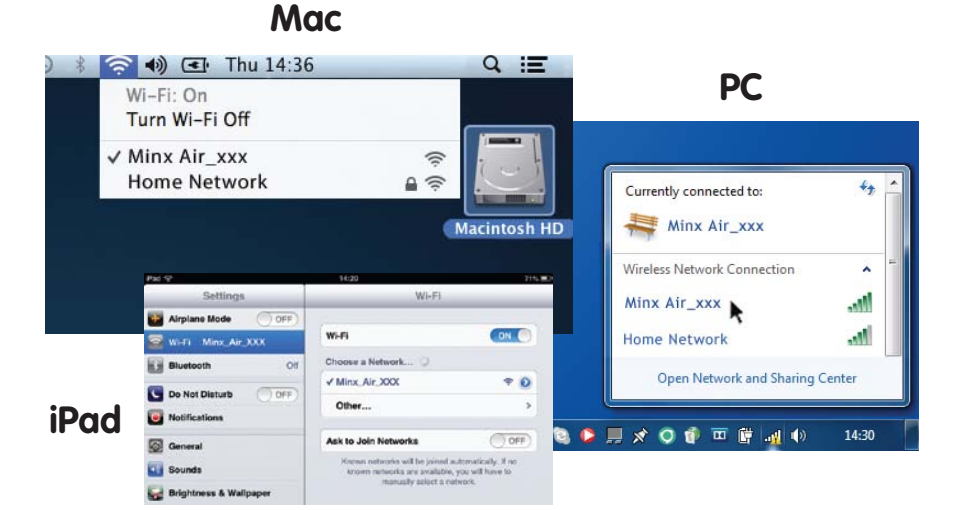

3 **Otwórz nową stronę lub zakładkę w przeglądarce (Internet Explorer, Safari, Chrome, itp.) W linii adresowej wpisz 192.168.1.1 i naciśnij klawisz [Enter], aby otworzyć stronę konfiguracji Minx Air.**

W menu rozwijanego "Service Set ID (SSID)" wybierz **domową sieć Wi-Fi.**

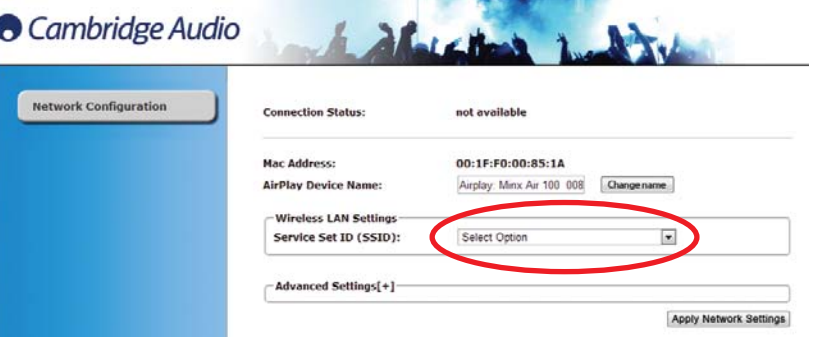

**Jeśli masz pewność, że wpisano właściwe dane, kliknij przycisk "OK", aby zakończyć.**

5 **<sup>T</sup>W czerwonym polu wpisz hasło dostępowe do sieci Wi-Fi i kliknij**  przycisk "Apply" (Zastosuj).

**Na stronie konfiguracji systemu Minx Air może teraz pojawić się**  komunikat typu "error" lub "no data received". Nie martw się, to **normalne. Teraz można zamknąć przeglądarkę.**

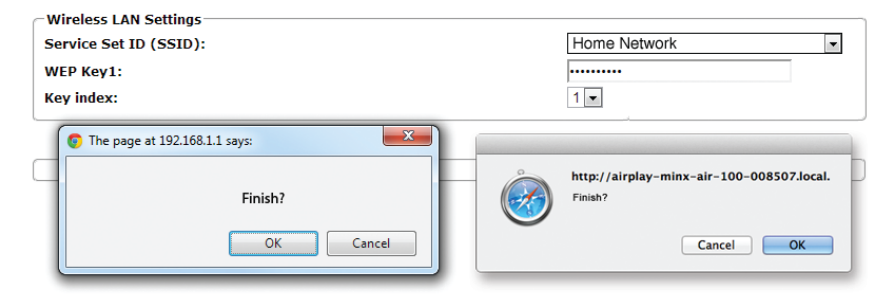

### **Zrobiłeś błąd?**

**Podłącz Minx Air do zasilania i naciśnij przycisk zasilania na wierzchu urządzenia. Odczekaj maksymalnie 20 sekund, aż dioda na panelu tylnym zacznie migać kolorem zielonym i** pomarańczowym  $-e$  .

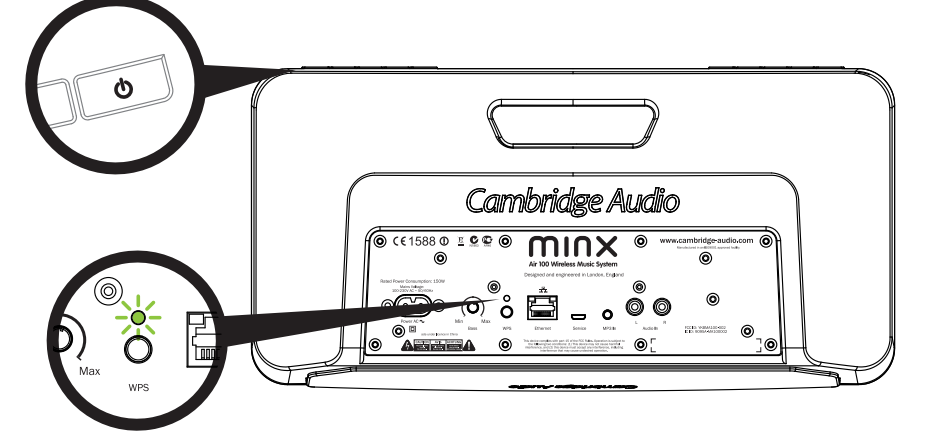

**Aby zresetować MInx Air, wciśnij na 10 – 15 sekund przycisk zasilania i przycisk [WPS], znajdujący się na panelu tylnym, aż zasilanie zostanie wyłączone. Następnie zacznij od punktu 1. W celu uzyskania dalszych objaśnień można obejrzeć prezentacje wideo o łączeniu Minx Air, dostępne na stronie www firmy Cambridge Audio.**

## Cambridge Audio

Your music + our passion

**(Nie znasz hasła do swojej sieci Wi-Fi?) Zazwyczaj jest podane na etykiecie, znajdującej się na modemie lub routerze internetowym.)**

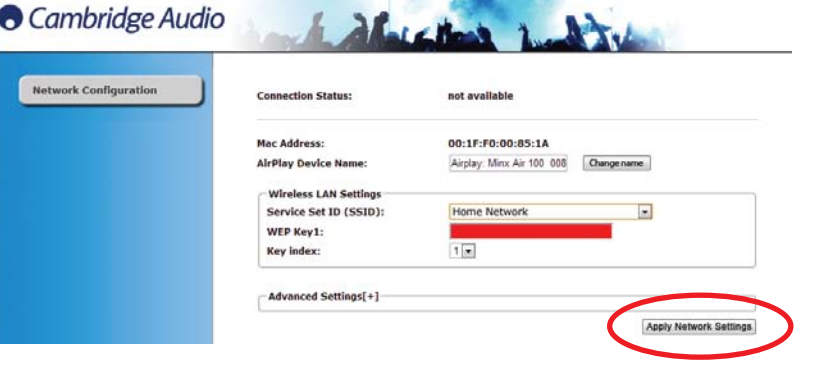

7 **Po kilku sekundach Minx Air zostanie podłączony do sieci (pomyślnie połączenie z siecią jest sygnalizowane świeceniem się zielonej diody na panelu tylnym urządzenia). Może to trwać** 

**nawet 30 sekund. (Jeśli komputer lub tablet nie zrobił tego automatycznie, zmień w nim ustawienia sieciowe lub Wi-Fi z powrotem na sieć domową.)**

1

Przejdź do komputera i kliknij logo sieci Wi-Fi,<br>a następnie wybierz opcję "Minx Air\_XXX".

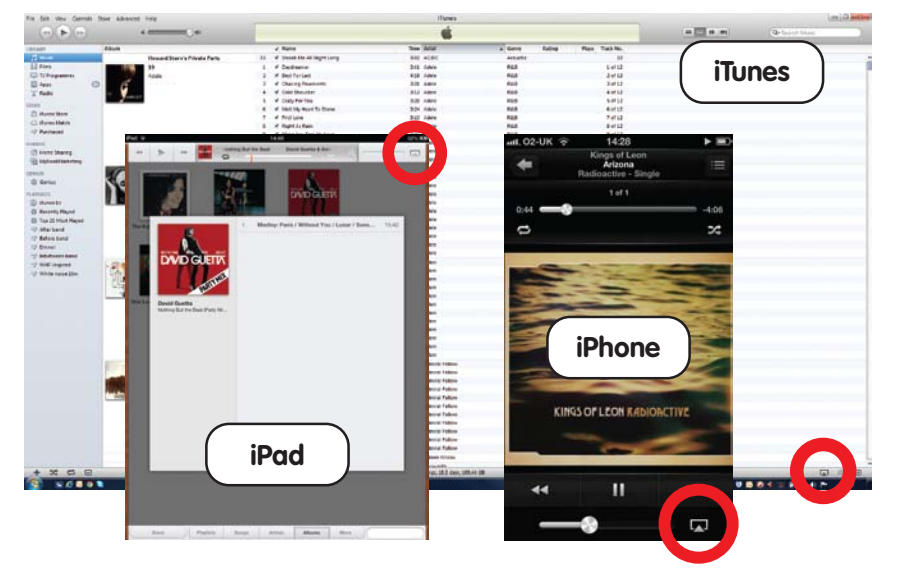

**A** Internet Explorer

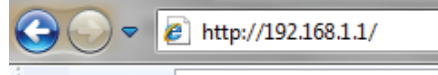

#### $\times$  Google

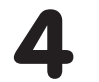

# Konfiguracja Wi-Fi Bezprzewodowy system muzyczny Minx Air 100/200

**Aby korzystać z technologii AirPlay lub radia internetowego, musisz najpierw podłączyć system Minx Air 100/200 do sieci domowej.**

**Jeśli posiadasz laptopa, tablet lub przeglądarkę internetową z funkcją Wi-Fi, przejdź do punktu 1 poniżej, aby włączyć się do sieci.**

**Jeśli nie używasz przeglądarki internetowej z funkcją Wi-Fi (posiadasz np. komputer stacjonarny), zajrzyj do podręcznika użytkownika, aby dowiedzieć się, jak wykonać połączenie przewodowe.**

#### **AirPlay**

**Gratulacje! Teraz już możesz przesyłać strumieniowo dźwięk za pomocą technologii AirPlay. Po otwarciu programu iTunes zobaczysz logo Airplay , umożliwiające wybranie Minx Air jako urządzenia odtwarzającego.**

**Uwaga – po wybraniu Minx Air połączenie nastąpi po kilku sekundach.** 

**Zanim zaczniesz regulować głośność, odczekaj chwilę, aż pojawi się dźwięk.**

## **Bluetooth**

## **Pomoc i nieprawidłowości**

**Wyszukuj internetowe stacje radiowe z całego świata, reguluj poziom głośności i i poziom basów, zmieniaj ustawienia korektora charakterystyki** 

**częstotliwościowej siedząc wygodnie w fotelu.**

**Ściągnij bezpłatną aplikację MinxAir ze sklepu internetowego iTunes App lub Gogle Play**

**(wymagany jest system iOS 6 lub nowszy albo Android 3.0 lub nowszy).**

> **Aby obejrzeć filmy o konfigurowaniu urządzenia lub zapoznać się z najczęściej zadawanymi pytaniami (FAQ), odwiedź stronę: www.cambridge-audio.com/MinxAirSetup Więcej informacji można znaleźć w instrukcji obsługi dostępnej online.**

**Reguluj głębokość basów, aby dopasować dźwięk do otoczenia. Basami można sterować również za pomocą aplikacji MinxAir oraz pilota zdalnego sterowania.**

## **Dobre rady**

## **Radio internetowe**

- **Naciśnij przycisk**  $\mathbb{S}$  **na Minx Air, aby włączyć tryb parowania Bluetooth.** 1
- **W urządzeniu Bleutooth (tzn. w telefonie, tablecie, itp.) włącz system Bluetooth i sparuj go z Minx Air (może trzeba będzie zajrzeć do instrukcji obsługi urządzenia).** 2
- **Po sparowaniu muzyka ze sparowanego urządzenia będzie odtwarzana przez Minx Air.** 3

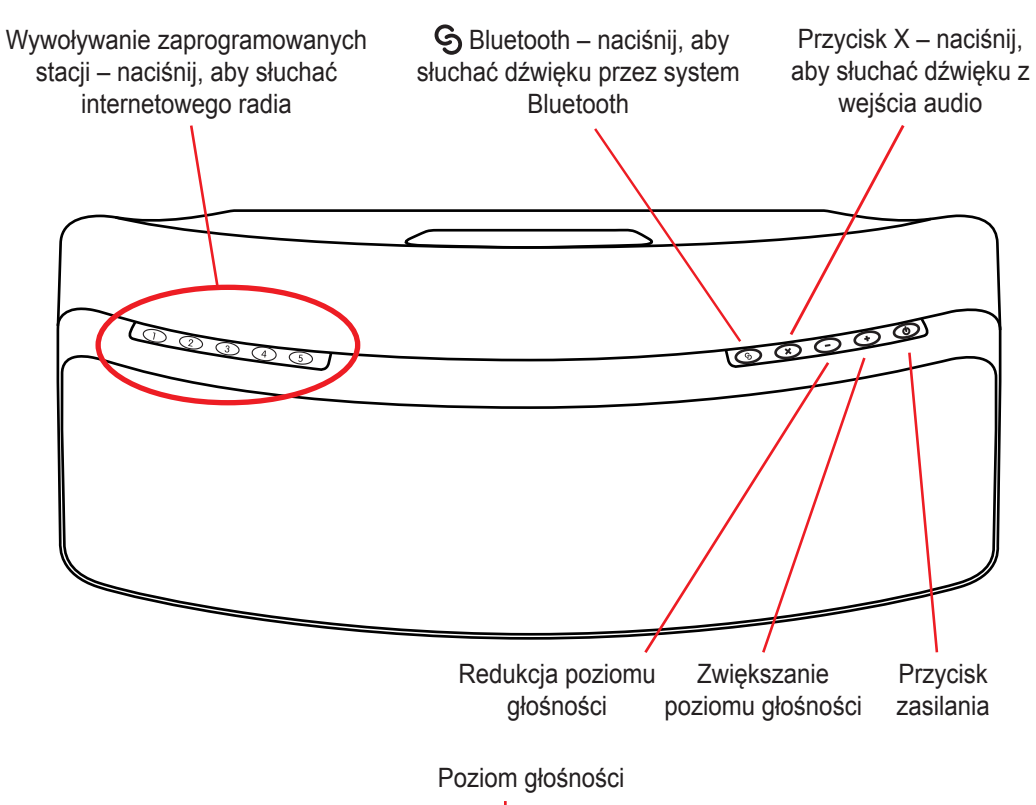

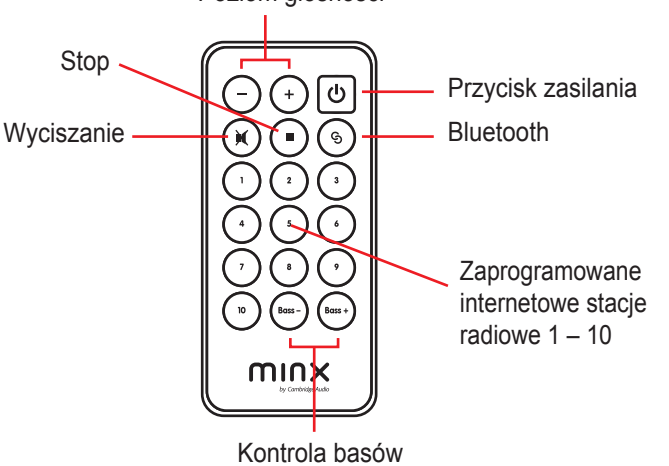

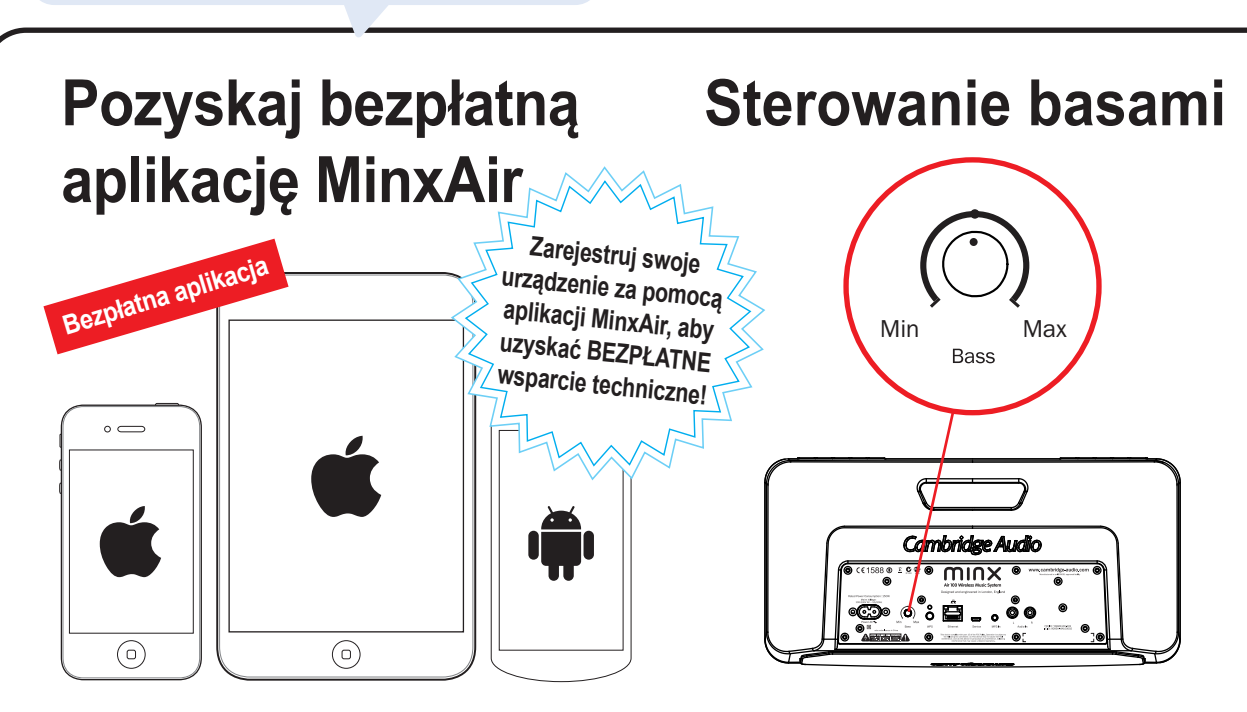

### **Automatyczne wyłączanie zasilania**

**Zasilanie Minx Air zostanie wyłączone automatycznie po 4 godzinach używania. Tę funkcję można zmienić lub wyłączyć za pomocą aplikacji MinxAir, dostępnej w sklepie internetowym iTunes lub Gogle Play.**

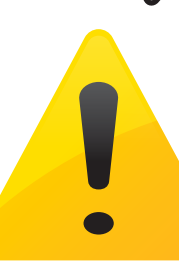

**Po podłączeniu Minx Air do domowej sieci (patrz na odwrocie) będzie można słuchać internetowego radia!** 

**Aby od czegoś zacząć, zaprogramowaliśmy w pamięci urządzenia 10 naszych ulubionych internetowych stacji radiowych. Stacje 1 – 5 można łatwo wywołać za pomocą przycisków [1] – [5], umieszczonych na wierzchu urządzenia.**

**Stacje 1 – 10 można wybierać za pomocą pilota zdalnego sterowania lub bezpłatnej aplikacji MinxAir.**

**Za pomocą aplikacji MinxAir można wyszukiwać stacje radiowe z całego świata i zmieniać ustawienia zgodnie z własnymi preferencjami.**

## **Przycisk X**

**Naciśnij przycisk jeden raz, aby przerwać odtwarzanie dźwięku w technologii AirPlay lub Bluetooth, wyłączyć radio internetowe lub wybrać wejście analogowe.**

**Naciśnij przycisk X drugi raz, aby wyciszyć odtwarzanie dźwięku z wejścia analogowego.**

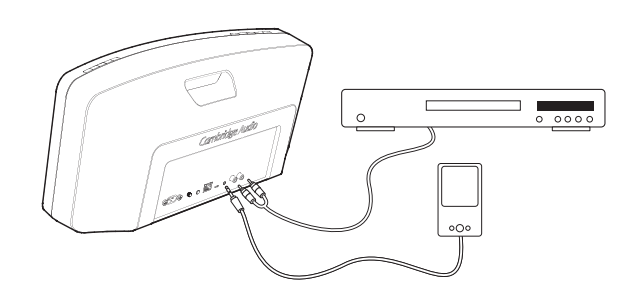

**Aby porozmawiać z nami, dzwoń na numer +44 (0)20 3291 1835 (z zagranicy).**

Cambridge Audio Your music + our passion